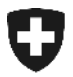

Département fédéral des finances DFF

**Administration fédérale des douanes AFD**  Direction générale des douanes

**Berne, 26.11.2010** 

# Mode d'emploi

## **Téléchargement de décisions de taxation électroniques avec code d'accès**

## **1 Téléchargement de DTe au moyen d'un code d'accès**

La DTe peut désormais être téléchargée via un site Internet sans qu'un enregistrement à la douane ou l'installation d'un certificat électronique soient nécessaires.

Pour télécharger la DTe de cette manière, seuls le numéro de la déclaration en douane et le code d'accès (attribué à titre unique pour chaque déclaration en douane) sont nécessaires.

#### **1.1 Comment le partenaire de la douane obtient-il les indications nécessaires?**

Le cas échéant, c'est au déclarant en douane de transmettre les indications nécessaires à ses clients. Le code d'accès est fourni dans les documents suivants:

• e-dec receiptResponse (XML)

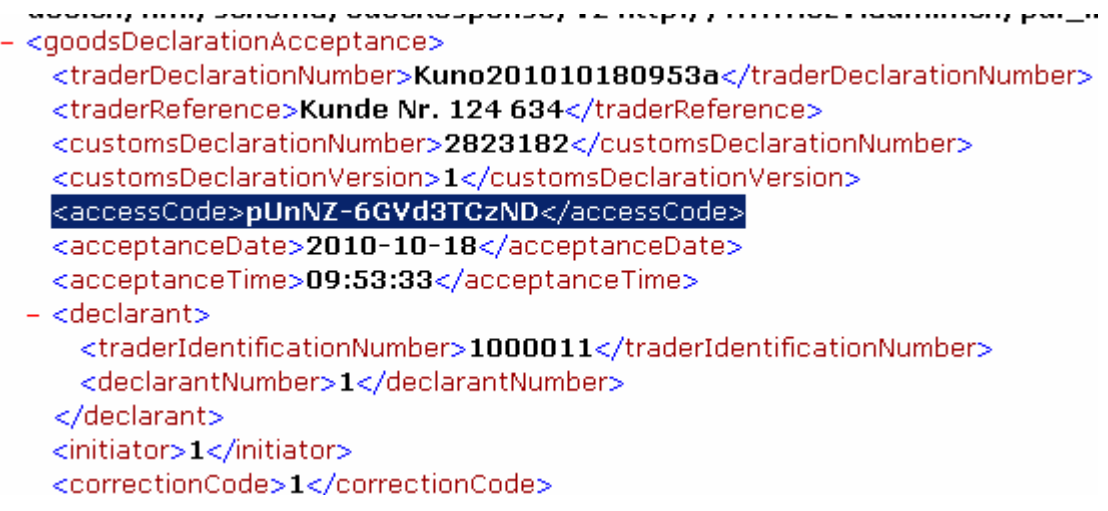

*L'image ci-dessus montre un extrait d'un message technique envoyé au déclarant en douane.* 

- Liste d'importation ou d'exportation (à la fin de la page)
- En cas de téléchargement de la version PDF de la DTT, de la DTD, du JRT et du JRD fournie avec la GUI.

Téléchargement des décisions de taxation électroniques Les décisions de taxation électroniques peuvent être téléchargées ici https://e-dec-web-a.ezv.admin.ch/edecZugangscodeGui/. Le numéro de décision de taxation ainsi que le code d'accès sont nécessaires pour le téléchargement 4Es8q!FFW8SqaY8j.

• *Les illustrations de la DTT, de la DTD, du JRT et du JRD en version XML suivent.* 

#### **1.2 Comment la déclaration en douane est-elle téléchargée sur Internet?**

Vous pouvez ouvrir le code d'accès e-dec à la GUI via le lien

<https://e-dec-web.ezv.admin.ch/edecZugangscodeGui/>

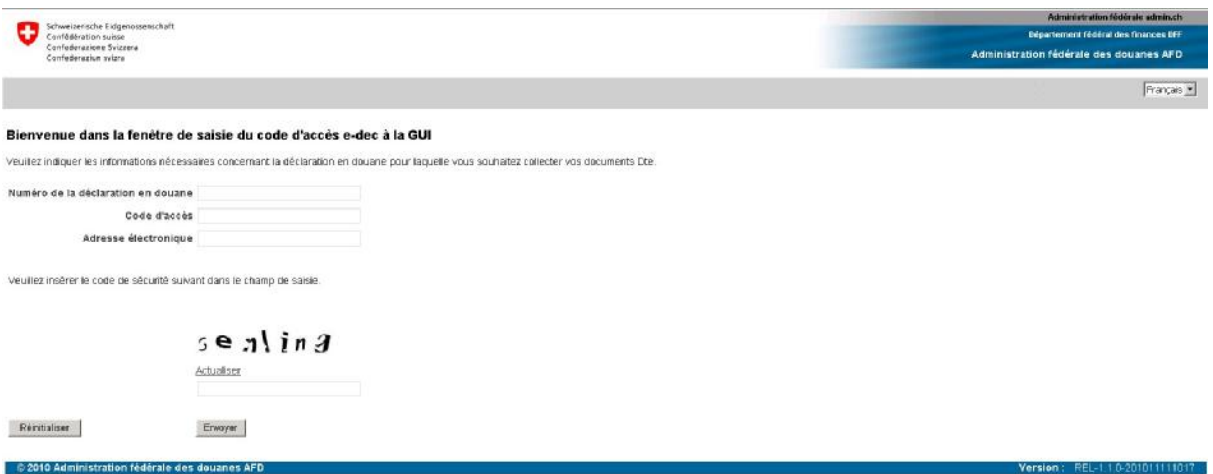

Après avoir indiqué dans les champs prévus à cet effet le numéro de la déclaration en douane (correspondant au numéro de la décision de taxation), le code d'accès afférent et l'adresse de courrier électronique à laquelle le justificatif doit être envoyé, et avoir reproduit correctement le CAPTCHA (code de sécurité), déclenchez la demande par un clic sur le bouton «Envoyer».

Si le système ne détecte aucune erreur, une confirmation s'affiche.

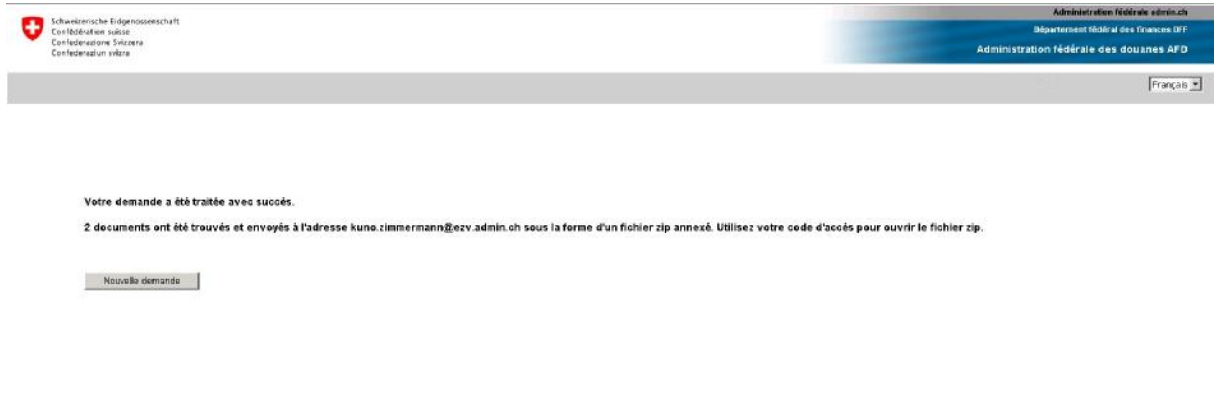

Le partenaire de la douane obtient la version la plus récente de tous les documents disponibles (DTT, DTD, JRT et JRD) pour la déclaration en douane indiquée. Tous les documents (en tant que fichier XML et fichier PDF) et les procès-verbaux de contrôle de signature afférents sont envoyés dans un fichier ZIP à l'adresse électronique mentionnée.

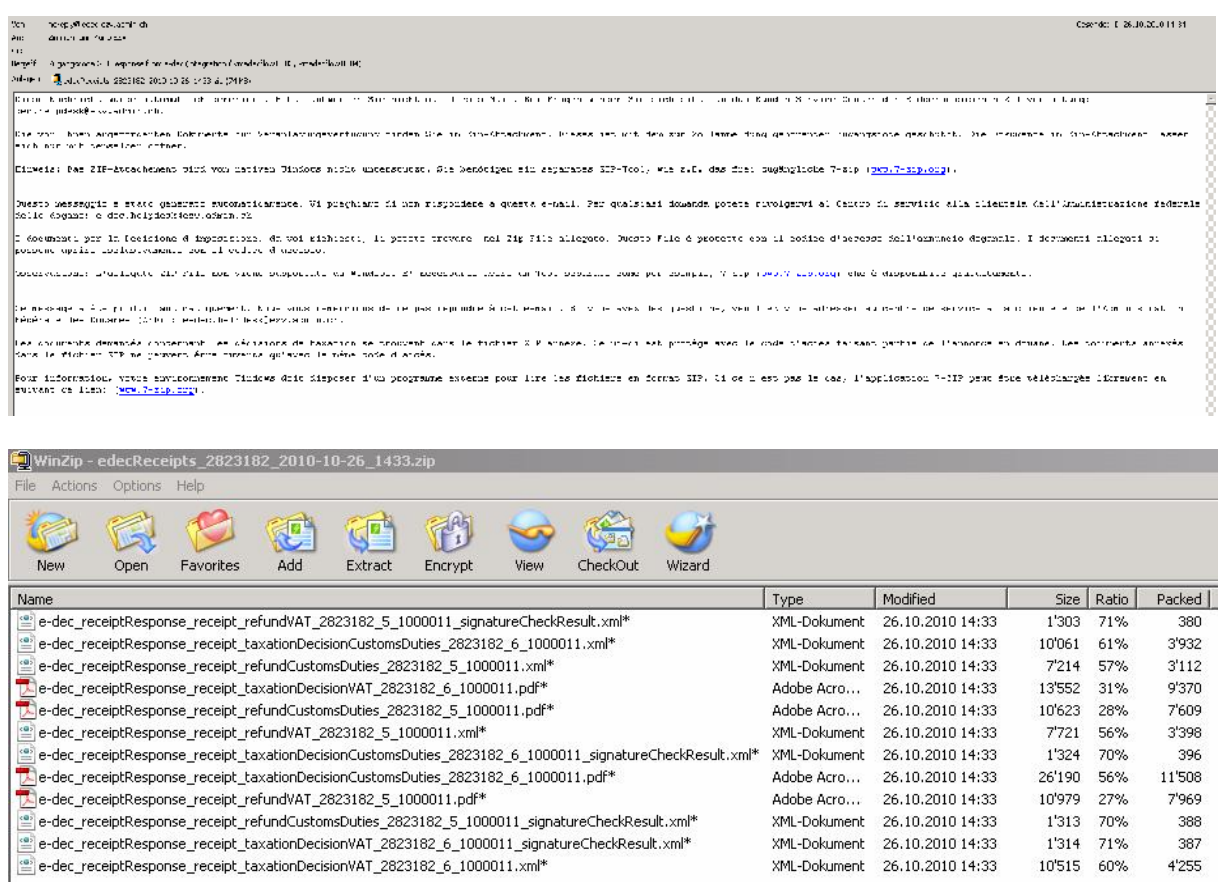

## **1.2.1 Description des divers champs dans le code d'accès e-dec à la GUI**

#### **1.2.1.1 Numéro de la déclaration en douane (= numéro de la décision de taxation)**

Le numéro de la déclaration en douane correspond au numéro de la décision de taxation. En fonction de la manière dont votre transitaire vous transmet ce numéro, vous le trouvez à différents endroits:

- Si le transitaire ajoute ce numéro sur un bulletin de livraison, une facture, etc., il pourra certainement vous communiquer où le trouver sur quel justificatif.
- Si le transitaire vous transmet la déclaration en douane d'importation ou d'exportation qu'il a reçue de la douane en format PDF, vous trouverez le numéro sur le document en haut à gauche, en dessous du code à barres.

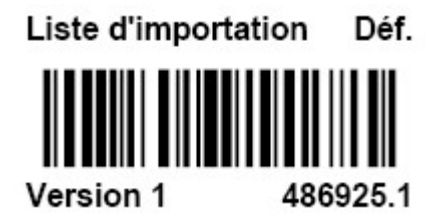

Etant donné qu'avec le code d'accès e-dec à la GUI, c'est toujours la version la plus récente de tous les justificatifs disponibles qui est livrée, l'indication du numéro de version (numéro après le point) est superflue. Si vous indiquez malgré tout un numéro de version, le système l'ignore.

#### **1.2.1.2 Code d'accès**

Un code d'accès individuel est attribué à chaque déclaration en douane.

Le numéro de la déclaration en douane correspond au numéro de la décision de taxation. En fonction de la manière dont votre transitaire vous transmet ce numéro, vous le trouvez à différents endroits:

- Si le transitaire ajoute ce numéro sur un bulletin de livraison, une facture, etc., il pourra certainement vous communiquer où le trouver sur quel justificatif.
- Si le transitaire vous transmet la liste d'importation ou d'exportation qu'il a reçue de la douane en format PDF, vous trouverez ce numéro au bas de la page, dans le texte explicatif.

Téléchargement des décisions de taxation électroniques Les décisions de taxation électroniques peuvent être téléchargées ici https://e-dec-web-a.ezv.admin.ch/edecZugangscodeGui/. Le numéro de décision de taxation ainsi que le code d'accès sont nécessaires pour le téléchargement 4Es8q!FFW8SqaY8j.

Veuillez tenir compte des majuscules et des minuscules.

#### **1.2.1.3 Adresse électronique**

Indiquez ici l'adresse électronique à laquelle la fichier ZIP contenant les justificatifs disponibles doit être envoyé.

#### **1.2.1.4 CAPTCHA (code de sécurité)**

Le CAPTCHA vise à empêcher les «attaques» automatisées contre le système. Vous ne devez indiquer que le mot affiché dans le champ prévu à cet effet. Si vous ne pouvez absolument pas lire ce mot, vous pouvez faire générer un nouveau CAPTCHA. La création d'un nouveau CAPTCHA n'a pas d'effet sur les champs précédemment remplis. Les saisies qui y ont été faites subsistent.

#### **1.2.1.5 Bouton «Envoyer»**

Celui-ci vous permet d'envoyer la demande au système.

#### **1.2.1.6 Bouton «Réinitialiser»**

Il vous permet de réinitialiser la demande. Tous les contenus des champs remplis jusqu'ici sont effacés.

#### **1.3 Restrictions**

Par demande, on ne peut télécharger au moyen du code d'accès que les justificatifs relatifs à un seul numéro de déclaration en douane. En ce qui concerne le téléchargement de DTe, les demandes massives avec code d'accès ne sont pas possibles.

Il n'est pas possible de télécharger d'anciennes versions des documents. Si le partenaire de la douane a besoin d'anciennes versions de documents, il doit s'adresser au déclarant en douane ou au bureau de douane.